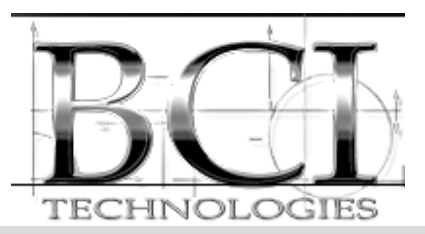

## *Power* **RICH** *System* **– From the desk of Dr. Jay Park**

July 17, 2008

Some common questions about the differences in "Other SCADA systems" and the *Power* **RICH** *System* **– Enterprise Edition** (PRS-EE) or SATEC's **eXpertManager**

What happens to values on the screen if there is a communications failure to Meter?

Some other systems

Answer: The Screen displays #COM and you get a hardware alarm.

## **PRS-EE & eXpertManager**

Answer: The screen will display the last known value and the color of the value will change to Magenta (this color is configurable) to indicate that the quality is Failed.

> If you click on any value on the screen you can view the details of the quality state, the time-stamp of when the latest and previous value came in.

What happens if you have a Tag that is over-range or under-range?

## Some other systems

 Answer: You will get a hardware alarm but there is no value displayed on the screen, no alarm processing (other than the hardware alarm), no trend data is logged.

## **PRS-EE & eXpertManager**

Answer: The value on the screen will change to Magenta indicating bad quality but the value is still displayed, alarming is still processed, and Historian will still log the over or under range value.

What are the effects on the trend data if you change the scaling or ranges of a point in the system?

Some other systems

Answer: The historic Trend files are now invalid. You can either throw away all of the history or go through a very complicated procedure for each and every Trend Tag that has been changed.

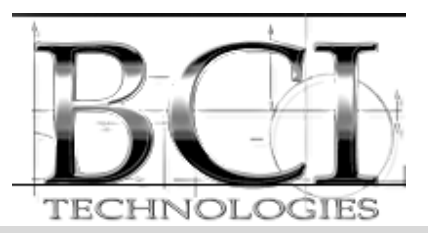

## *Power* **RICH** *System* **– From the desk of Dr. Jay Park**

## **PRS-EE & eXpertManager**

Answer: There are no issues with changing the scaling or ranges of Points in the system. Even if a Point goes over-range it is still recorded in the Historian with a Quality Flag of over-range.

What is involved in adding another meter to the system?

Some other systems

 Answer: You must add in the Variable tags, Trend Tags, Alarm Tags, then edit and configure the Genie to the screen, Recompile, shut the system down, and then restart.

 Some other systems are not object oriented and have Flat database files (DBF). You would normally use Excel to edit these files, but the latest version of Excel no longer supports DBF files.

#### **PRS-EE & eXpertManager**

Answer: Simply go to the Substation Group (folder) in the database view and Right click, Add New Instance, choose the Satec Meter or other device, rename it to whatever you want to call it, set it's Communications Address, pick a communications path, drag the Meter Embedded mimic (Graphic) on to the screen and save. Your new meter is now working. No shutting down or Compiling is required.

How can you prevent any user from making changes to the system when you have a Client?

#### Some other systems

Answer: There is no security built into software to prevent users (Display Clients) from changing the system. If changes are made there is no Event Journal or historical log of the changes made or who did them.

#### **PRS-EE & eXpertManager**

Answer: First you must have explicit permissions to do configuration changes. If you have permissions you must log on and then any changes to the system are recorded in the Event Journal. The Event Journal time-stamps each object changed while identifying the user and that there was a configuration change made.

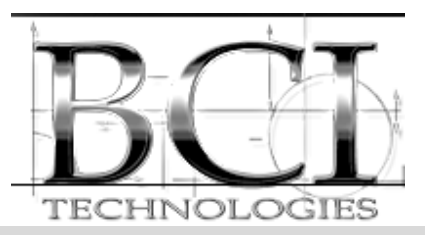

# *Power* **RICH** *System* **– From the desk of Dr. Jay Park**

## How is trend history stored?

Some other systems

Answer: Many systems are time or trigger based only; not based on change. If you want a Historian, you must add the necessary modules, run it on another computer, and configure what you want to go to history.

## **PRS-EE & eXpertManager**

Answer: Stores time-stamped data based on change an Embedded Historian. So, if a value does not change by more than the specified dead-band, it is not logged. This saves lots of disk space and allows you to keep years of data online that is easily backed up and restored. Historian files are stored in weekly time and date stamped files that can be archived and restored without any special procedures.

How do you support Alarm Notification to email or Text Messages?

Some other systems

Answer: Add Win911 or other software to the system

## **PRS-EE & eXpertManager**

Answer: Built-In functionality

Do most systems support Web Clients?

Some other systems

 Answer: Yes, but you need to run a separate Web-server and run Windows IIS service. You must configure the system and Deploy the system for the Web. Any time changes are made you must redeploy the system for Web clients to see the changes.

## **PRS-EE & eXpertManager**

 Answer: The optional Web-server is a built-in component of the software. No additional configuration is required to and does not need another computer to run the web-server and Windows IIS is NOT required.

Please feel free to contact the PRS-EE team anytime. Please check the web-site" www.PowerRICHsystem.com